## 汎用版 EGS5 コントローラ

杉田武志(科学システム研究所)、鳥居建男(原子力機構)

## 1.概要

高エネルギー加速器研究開発機構等で開発されているモンテカルロ法を用いた電子・光 子の輸送計算コード EGS5 は、ユーザーが粒子の発生や評価量等の条件をユーザープログラ ムとして作成し実行する必要があるため、線源データや計算体系および評価量の取得等の 設定方法、計算コードの構造、プログラム作成のための Fortran 言語等に習熟していなけ ればなりません。開発した本支援ツールは、ユーザーが簡便に Windows 上で EGS コードを 使用できるように、ユーザープログラムを作成することなく、グラフィカルインターフェ イス(GUI)による入力データの作成や実行を制御するものです。以下に本支援ツールの主な 特徴を示します。

[主な特徴]

**◎** GUI による EGS コードの入力を作成し、実行を制御します。

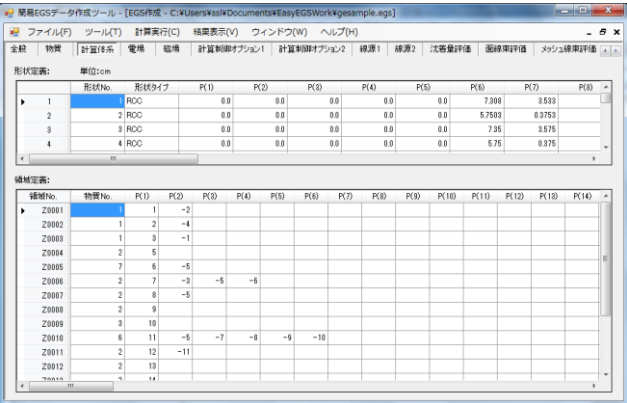

## 図 1.1 CG 形式による計算体系の作成画面例

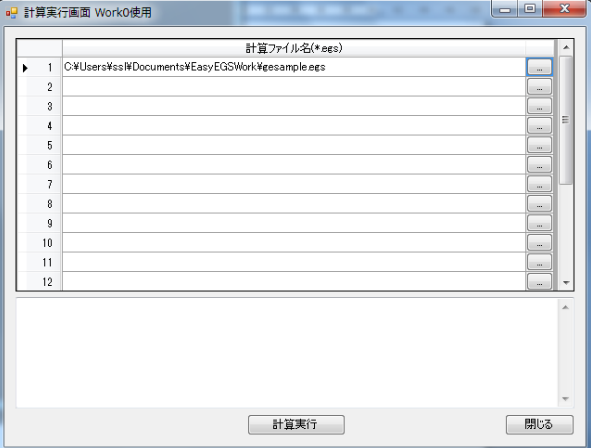

図 1.2 実行画面の例

◎ 複数の線源形状や目的に応じた評価量(線量、検出器の応答関数等)を用意し、入力 データを容易に作成できます。

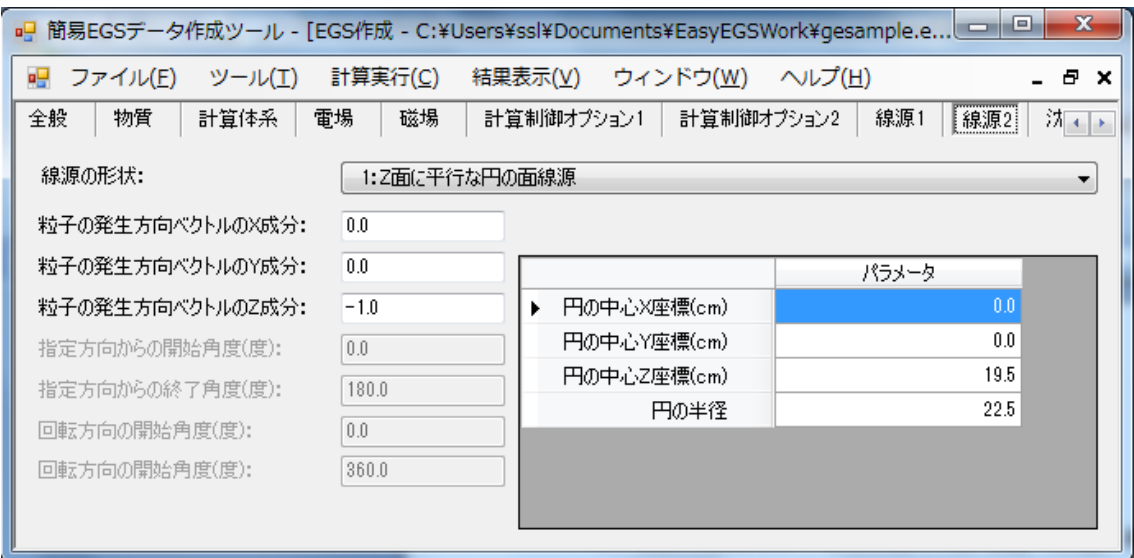

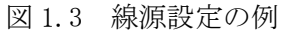

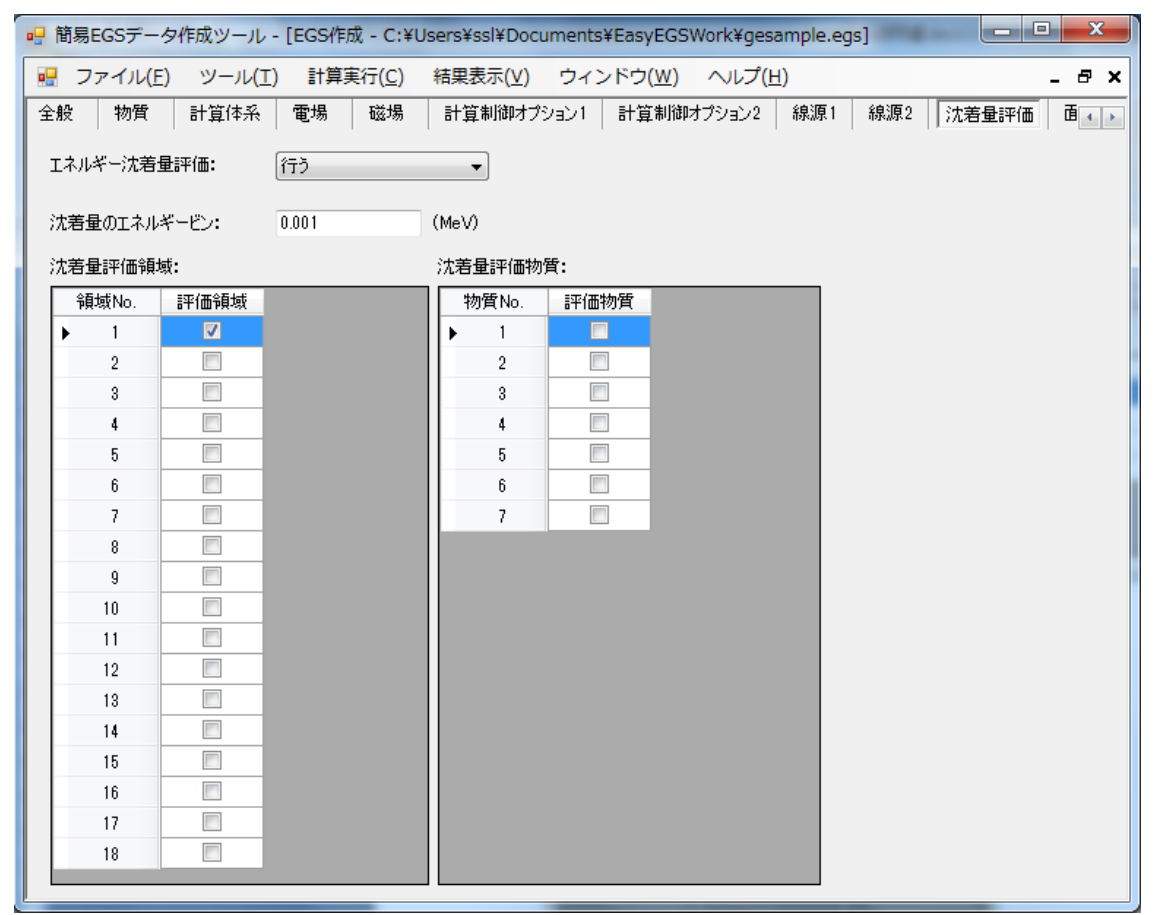

図 1.4 評価量を求める条件の設定例

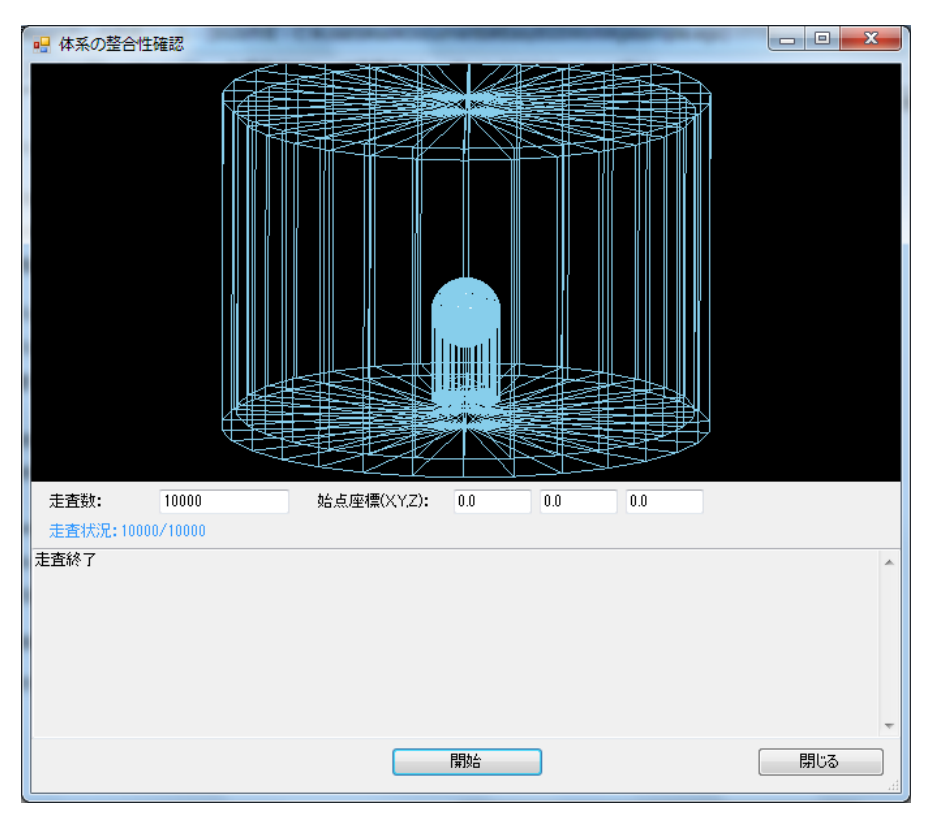

**◎** CG による幾何形状の整合性や線源粒子の発生位置·方向を視覚的に確認できます。

## 図 1.5 計算体系の整合性確認例

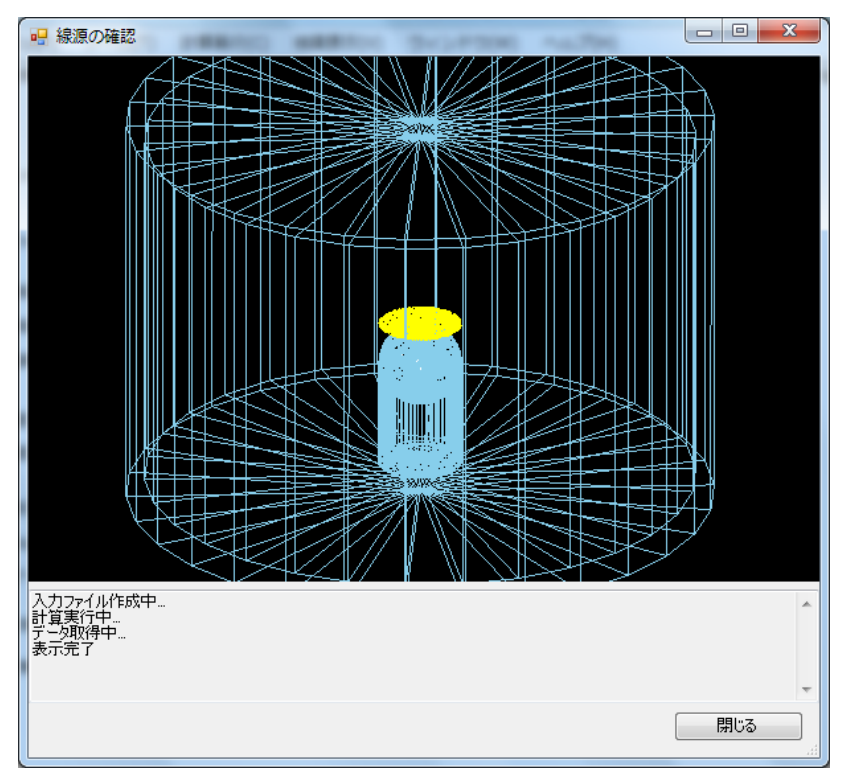

図 1.6 粒子発生位置確認例

**◎** Excel 等の表形式でデータ出力します。

|                                                   | ■ 計算結果の表示      |                                                              |                |  | $\mathbf{x}$<br>叵<br>$\Box$ |
|---------------------------------------------------|----------------|--------------------------------------------------------------|----------------|--|-----------------------------|
|                                                   | 表示するファイル:      | C:¥Users¥ssI¥Documents¥EasyEGSWork¥gesample.out <br>$\cdots$ |                |  |                             |
| 表示データ:<br>評価対象                                    |                | 沈着量(エネルギー毎カウント)<br>▼<br>領域                                   |                |  |                             |
| 粒子数[Source Particles]=1000000 線源[Source]=Particle |                |                                                              |                |  |                             |
|                                                   | エネルギーNo.       | エネルギー<br>[MeV]                                               | 領域No.          |  |                             |
|                                                   |                | 0.001000                                                     | 7.0000E-06     |  |                             |
|                                                   | $\overline{2}$ | 0.002000                                                     | 1.0000E-05     |  |                             |
|                                                   | 3              | 0.003000                                                     | $1.1000E - 05$ |  |                             |
|                                                   | 4              | 0.004000                                                     | 5.0000E-06     |  |                             |
|                                                   | 5              | 0.005000                                                     | 3.0000E-06     |  |                             |
|                                                   | 6              | 0.006000                                                     | 1.1000E-05     |  |                             |
|                                                   | 7              | 0.007000                                                     | 1.6000E-05     |  |                             |

図 1.7 沈着量表示例

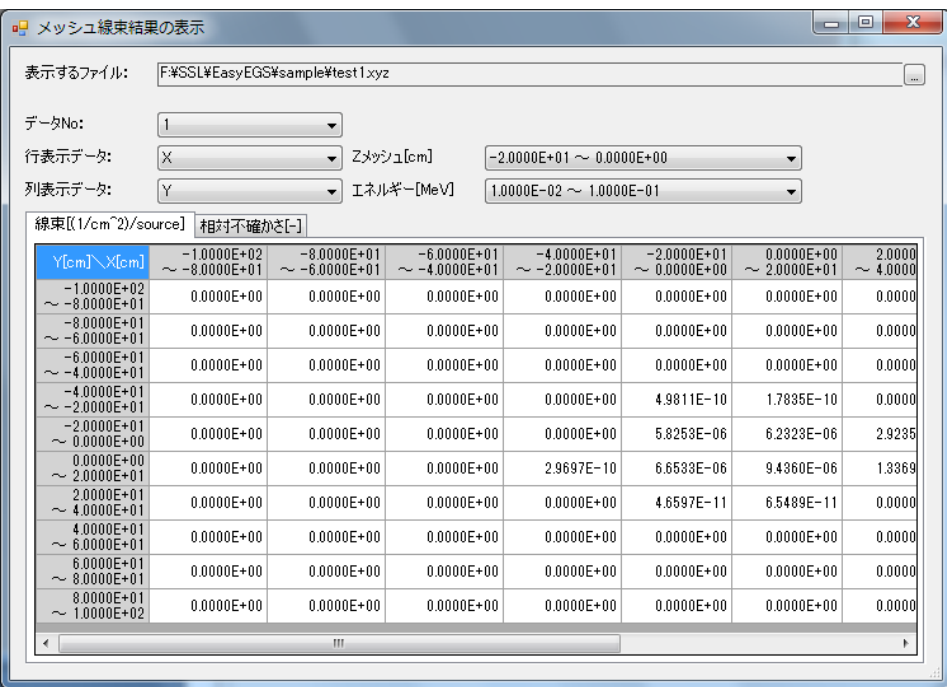

図 1.8 メッシュにおける線束量表示例

2.取扱説明

(1)EGS5 環境の設定、(2)物質データの編集、(3)計算条件の設定、(4)EGS5 コードの計算 実行、(5)計算結果の表示、(6)ウィンドウの設定および(7)ヘルプ機能について説明します。